# Wiliot

# FCC/IC E-labeling

#### 1. Access to the Wiliot app

Download the Wiliot app from Google Play [\(https://play.google.com/store/apps/details?id=com.easternpeak.wiliot\)](https://play.google.com/store/apps/details?id=com.easternpeak.wiliot) or the App store [\(https://apps.apple.com/us/app/wiliotapp/id1443545774\)](https://apps.apple.com/us/app/wiliotapp/id1443545774) and login

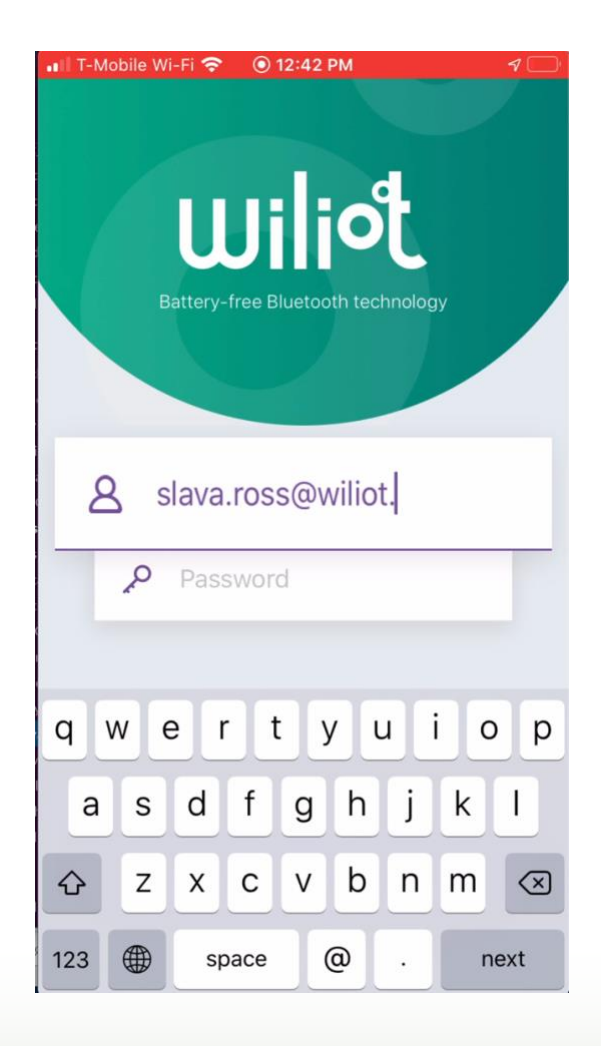

## 2. Select your Battery-free Wiliot Tag

Select the Wiliot tag to get more information

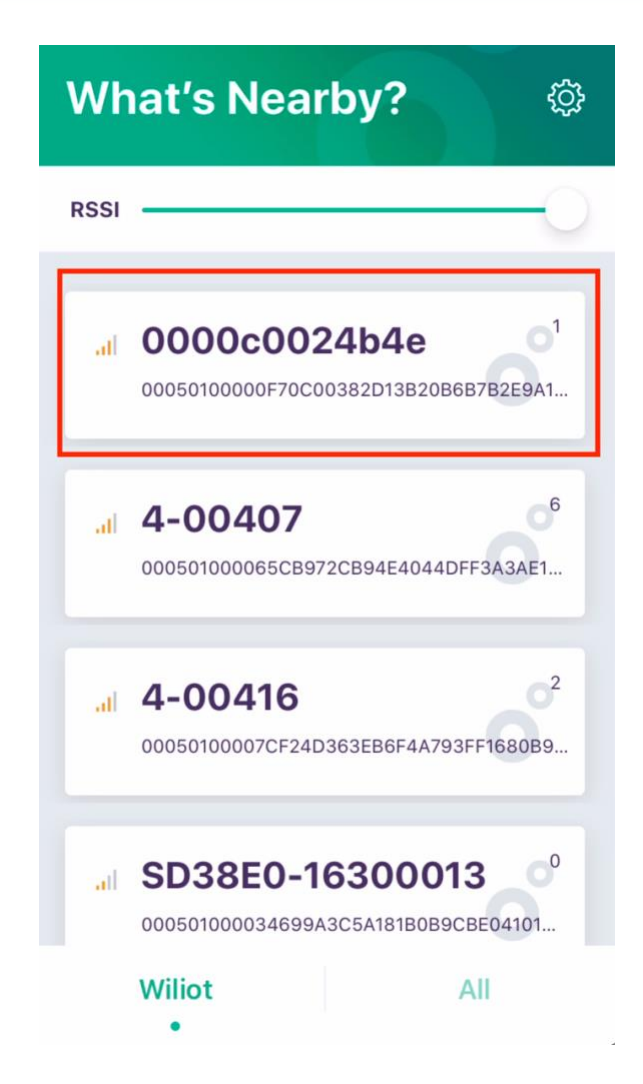

### 3. Select your Battery-free Wiliot Tag

You can find the FCC ID and IC number on the top right left corner of the tag, highlighted in the red-box in this picture

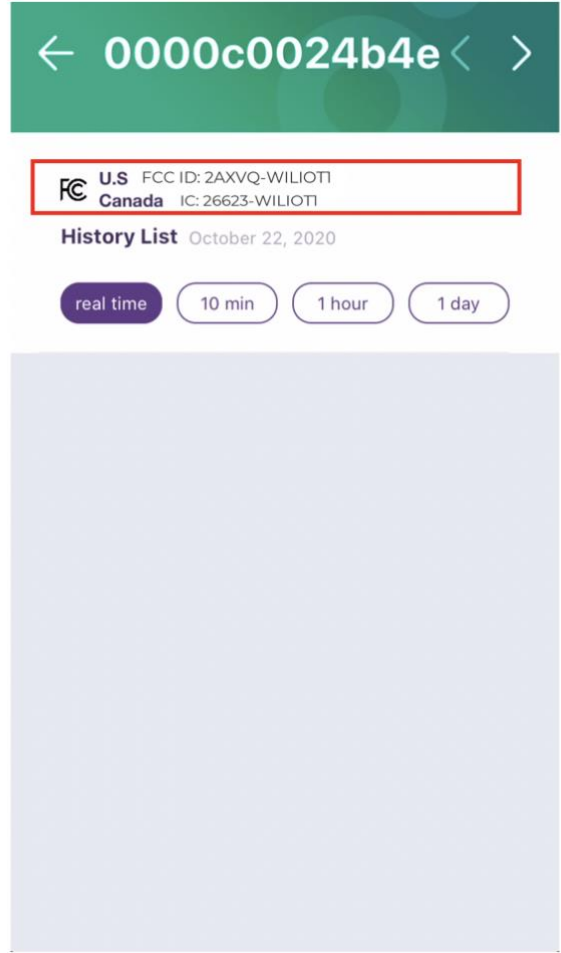